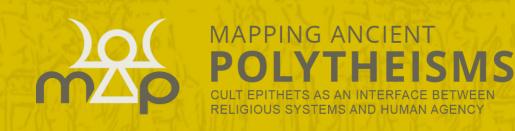

2020

# Search interface

## User guide

ERC MAPPING ANCIENT POLYTHEISMS DATABASE (741182)

| Simple   | Guided                              | Advanced  | Formulae    |
|----------|-------------------------------------|-----------|-------------|
| Name     | Select values (type text to filter) |           | Require all |
| Language | Select values (type text to filter) |           | Require all |
| Dating   | Post Quem                           | Ante Quem | Strict      |
| Location | Select values (type text to filter) |           |             |
| Source   | Select values (type text to filter) |           |             |
| Agent    | Select values (type text to filter) |           |             |
|          | <b>▲</b> Clear                      | Q Search  |             |

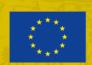

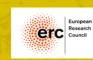

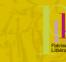

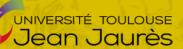

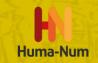

## **Table of contents**

| Introduction                               |
|--------------------------------------------|
| Presentation of the MAP project            |
| Presentation of the MAP database           |
| Structure of the database                  |
| Entry / consultation interfaces            |
| Corpus counting state                      |
| Search modes7                              |
| Citing the MAP database                    |
| Contact7                                   |
| 1. Simple search                           |
| 1.1. Introduction and mode of operation    |
| 1.1.1. Introduction                        |
| 1.1.2. Mode of operation                   |
| 1.1.3. Appearance                          |
| 1.1.4. Notes                               |
| 1.2. Types of results                      |
| 1.2.1. Reminder of criteria                |
| 1.2.2. Action buttons                      |
| 1.2.3. Results table                       |
| 1.3. Notes                                 |
| 1.4. Examples                              |
| 2. Guided search                           |
| 2.1. Introduction and mode of operation    |
| 2.1.1. Introduction                        |
| 2.1.2. Mode of operation                   |
| 2.2. Appearance                            |
| 2.3. Description of the suggested criteria |
| 2.3.1. Name                                |
| 2.3.2. Language                            |
| 2.3.3. Dating                              |
| 2.3.4. Place                               |
| 2.3.5. Source                              |

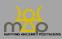

| 2.3.6. Agent                                                  |    |
|---------------------------------------------------------------|----|
| 2.4. Notes                                                    |    |
| 2.5. Types of results                                         |    |
| 2.5.1. Reminder of criteria                                   |    |
| 2.5.2. Action buttons                                         | 14 |
| 2.5.3. Results table                                          | 14 |
| 2.6. Notes                                                    | 15 |
| 2.7. Examples                                                 |    |
| 3. Advanced search                                            |    |
| 3.1. Introduction and mode of operation                       |    |
| 3.1.1. Introduction                                           |    |
| 3.1.2. Mode of operation                                      |    |
| 3.1.3. Appearance                                             |    |
| 3.2. Description of the suggested criteria                    |    |
| 3.2.1. Search criteria linked to the name                     |    |
| 3.2.2. Search criteria linked to the language                 |    |
| 3.2.3. Search criteria linked to the dating                   |    |
| 3.2.4. Search criteria linked to the location                 |    |
| 3.2.5. Search criteria linked to the source                   |    |
| 3.2.6. Search criteria linked to the agent                    |    |
| 3.2.7. Search criteria linked to the context of the testimony |    |
| 3.2.8. Search criterion Miscellaneous                         |    |
| 3.3. Notes                                                    |    |
| 3.3.1. Notes on the reading quality                           |    |
| 3.3.2. Notes on the precision of dating                       |    |
| 3.3.3. Notes on location                                      |    |
| 3.4. Types of results                                         |    |
| 3.4.4. Reminder of criteria                                   |    |
| 3.4.5. Action buttons                                         |    |
| 3.4.6. Results table                                          |    |
| 3.5. Notes                                                    |    |
| 3.6. Examples                                                 |    |
| 4. Formulae search                                            |    |

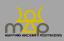

| 4.1. Introduction and mode of operation                   |
|-----------------------------------------------------------|
| 4.1.1. Introduction                                       |
| 4.1.2. Mode of operation                                  |
| 4.2. Appearance                                           |
| 4.3. Query fields                                         |
| 4.3.1. Element count                                      |
| 4.3.2. Divine powers count                                |
| 4.3.3. Formula                                            |
| 4.3.4. Language                                           |
| 4.3.5. Dating                                             |
| 4.3.6. Place                                              |
| 4.3.7. Source                                             |
| 4.4. Notes                                                |
| 4.5. Types of results                                     |
| 4.5.1. Reminder of criteria                               |
| 4.5.2. Action buttons                                     |
| 4.5.3. Results table                                      |
| 4.5.4. Note                                               |
| 4.6. Examples                                             |
| 5. Save and Export                                        |
| 5.1. Saving a search                                      |
| 5.1.1. Introduction                                       |
| 5.1.2. Mode of operation                                  |
| 5.2. Appearance                                           |
| 5.3. Reusing a query                                      |
| 5.3.1. Introduction                                       |
| 5.3.2. Mode of operation                                  |
| 5.3.3. Appearance                                         |
| 5.4. Exporting the results                                |
| 5.4.1. Introduction                                       |
| 5.4.2. Mode of operation                                  |
| 5.4.3. List of fields – Simple search / Guided search     |
| 5.4.4. List of fields – Advanced search / Formulae search |

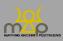

| 5.4  | .5. Notes              | 44 |
|------|------------------------|----|
| 5.5. | General notes          | 44 |
| 5.6. | Link to webmapping     | 44 |
| 5.6  | 6.6. Introduction      | 44 |
| 5.6  | 5.7. Mode of operation | 44 |
| 5.6  | .8. Appearance         | 44 |

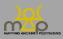

## Introduction

#### **Presentation of the MAP project**

The MAP project is an ERC Advanced Grant (741182) project that studies the divine powers in the Antiquity by means of their names, viewed as "onomastic sequences". The full title of the project is: *Mapping Ancient Polytheisms. Cult Epithets as an Interface between Religious Systems and Human Agency*. Thanks to the systems for naming the divine, it aims to unravel the relational logics, meaningful, but always fluid, which shape and animate the divine powers. These systems serve to express the gods' multiple functions and modes of action, as well as associating them with spaces where their presence fosters interactions with men. For this reason, the names of the gods play a strategic role in ritual communication, making it possible to target a specific interlocutor and reinforcing the effectiveness of the ritual. MAP focusses on the context in which each onomastic sequence is used, as well as the question of human agency.

The project encompasses the divine names from the Greek world in its widest expansion, and from the West Semitic world (Phoenician, Punic, Aramaic, Hebrew) from the Near East to the most western Phoenician colonies, in other words, on an ample Mediterranean scale and embracing an extensive period of time, from around 1000 BC to 400 BCE.

#### **Presentation of the MAP database**

The data for the names, contexts and agents is extracted from published corpus, formatted and recorded by the team working on the project, guest researchers and collaborators. Given that the corpus studied is heterogeneous on several levels, the database uses ontologies and lists of predetermined values to record the data in order to harmonize data entry and facilitate consultation.

MAP uses a relational database in SQL (*Structured Query Language*) which allows a large amount of different qualities of information to be recorded. This information is stored in entity classes (tables) according to an architecture inspired by the research questions of the project.

#### Structure of the database

The MAP database contains three data recording levels:

- Source;
- Testimony;
- Element.

**The source** (1) is the document – epigraphic, glyptic, numismatic, papyrological or of manuscript tradition – which contains one or more testimonies of divine onomastic sequences.

The testimony (2) is a group of several onomastic elements that refer to one or several divine beings and are combined to form an "onomastic sequence".

E.g.: Απόλ[λωνος] Πυθίου και Απόλλωνος Κεδριέως is a Greek testimony;

lrbt ltnt pn b'l w l'dn lb'l hmn is a Punic testimony.

**The element (3)** is the minimal "unit of meaning" within the testimony. It is a semantic and non-grammatical category. Two or more elements constitute a testimony.

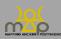

E.g.: <u>Άπόλ[λωνος]</u> <u>Πυθίου</u> καὶ <u>Άπόλλωνος Κεδριέως</u> the underlined words are the 4 elements of this Greek testimony;

<u>lrbt ltnt pn b'l w l'dn lb'l hmn</u> the underlined words are the 7 elements of this Punic testimony.

One source (level 1) contains one or more testimonies (level 2) which contain one or more elements (level 3).

Metadata tables are associated with these different levels, such as the location, the datation, the context, the agents and the bibliography. Knowing the structure of the database allows to formulate and calibrate the search process.

#### **Entry / consultation interfaces**

The search interface allows the user to query the information entered on the entry forms by the research team. Consultation and searches are based on the different levels of the database. The search results allow the user to consult the forms that match his/her criteria.

This Search Interface Guide for users of the database is complemented by a Data Entry Guide for editors of the forms in the database, along with a Webmapping Guide for users of the database. They are available here: <u>https://hal.archives-ouvertes.fr/MAP-ERC/</u>.

#### **Corpus counting state**

From the database homepage (<u>https://base-map-polytheisms.huma-num.fr/</u>), the user carrying out a consultation accesses the corpus counting state.

| 🔥 Home |         | ÷       | Sources   | a) Testir    | nonies         | 🕸 Elemen                                  | ıts                   | Bibliograph    | ıy        | Q, Search      | ⊡ Contact |  |
|--------|---------|---------|-----------|--------------|----------------|-------------------------------------------|-----------------------|----------------|-----------|----------------|-----------|--|
|        |         |         |           |              | Yo             | Homep<br>ou are logged in as              |                       | irent          |           |                |           |  |
| Ŷ      | 2,522 9 | Sources |           |              | <b>à</b> 3,    | 320 Testimonies                           | ;                     |                | <b>\$</b> | 1,285 Elements |           |  |
|        |         |         |           | 👆 Corpus     | counting stat  | е                                         |                       |                |           |                |           |  |
|        |         |         | <b>\$</b> | <b>Fools</b> | Network Analys | is Webmapping                             |                       | Bibliography   |           | Display        |           |  |
|        |         |         |           |              |                |                                           |                       |                |           |                |           |  |
|        |         |         |           | Publications |                | Uisplay                                   | ۲                     | Online Resourc | es        | Display        |           |  |
|        |         |         |           |              |                |                                           |                       |                |           |                |           |  |
|        |         |         |           |              | © ERO          | -MAP - Laboratoire PLH - Un<br>erc Browse | iversité Toulouse - J |                |           |                |           |  |

This tab shows the list of corpora according to the regions and sub-regions followed by the bibliographic references. The number that is shown corresponds to the number of sources for which **validation has been completed**. The corpora under study are not counted here. The results given in the search interfaces refer to this list.

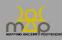

| - Corpus counting state                      |     |
|----------------------------------------------|-----|
| Type text to filter bibliographic references |     |
| + 🕲 Cyprus                                   | 271 |
| - 🔞 Near East                                | 3   |
| + 🕰 Assyria                                  | 2   |
| — 🏚 Judaea                                   | 0   |
| Corpus: RAT                                  | 0   |
| + 🕅 Syria                                    | 2   |

The search bar allows you to filter the counting list by typing the first letter.

#### **Search modes**

The search interfaces can be accessed via the navigation bar.

Several search modes are available. Each one is adapted to the precision of the information that the user requires and to his/her knowledge on the subjects covered by the project. The search modes are:

- *Simple* which works like a search engine;
- *Guided* which has predefined criteria;
- *Advanced* with searches that the user composes;
- Formulae which is aimed at onomastic sequences.

#### Citing the MAP database

Bonnet C. (dir.), ERC *Mapping Ancient Polytheisms* 741182 (DB MAP), Toulouse 2017-2022: https://base-map-polytheisms.huma-num.fr/ (YYYY/MM/DD).

#### Contact

map.polytheisms@gmail.com or from the "Contact" tab.

Subject: DB - Search Interface

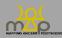

## 1. Simple search

#### 1.1. Introduction and mode of operation

#### 1.1.1. Introduction

The simple search works like a search engine, allowing the user to search for a word, a set of words or a set of characters in the database.

## 1.1.2. Mode of operation

The user enters the desired value into the search bar and then clicks on the *Search* button. The simple search enables a search that covers all of the fields in the database, just like a full-text search. The results are either linked to sources or to testimonies.

#### 1.1.3. Appearance

|          | Å Home           | ę | Sources | Testimonies | 🕸 Elements | 📜 Bibliogra | iphy | <b>Q</b> Search | <b>⊠</b> Contact |  |  |  |
|----------|------------------|---|---------|-------------|------------|-------------|------|-----------------|------------------|--|--|--|
| Home / ! | Search Interface |   |         |             |            |             |      |                 |                  |  |  |  |
|          |                  |   |         |             |            |             |      |                 |                  |  |  |  |
|          | Search Interface |   |         |             |            |             |      |                 |                  |  |  |  |
|          | Simple           |   | Guide   | d Advanc    | ed For     | nulae       |      | Saved Searches  |                  |  |  |  |
|          |                  |   |         |             |            | Q Search    |      |                 |                  |  |  |  |
|          |                  |   |         |             |            |             |      |                 |                  |  |  |  |

#### 1.1.4. Notes

- The search does not take accents and case into account; for example: "Athéna" is the same as "athena".
- A Semitic keyboard is available so that the user can carry out a direct search for data in Semitic. For Greek, the user can type directly in the Greek alphabet or use Beta Code.

|  |      | ţ ş | š | Ś | , | ¢ | ķ | ٩ | Search |
|--|------|-----|---|---|---|---|---|---|--------|
|  | <br> |     |   |   |   |   |   |   |        |

The user can search for one specific word by placing **a space on each side** of the word: "<space>word<space>".

E.g.: "\_Baal\_ or \_magistrate\_".

#### **1.2.** Types of results

Results are shown on a new page in the form of three blocks.

## 1.2.1. Reminder of criteria

| Search Results               |
|------------------------------|
| Search Type : Simple         |
| zeus                         |
| Search Results : 471 records |

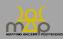

The interface shows the search type, the criteria and the number of records that have been found for the search.

## 1.2.2. Action buttons

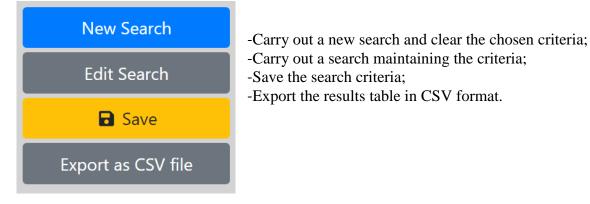

## 1.2.3. Results table

| Reference                                                                                                    | Location     | Post Quem           | Ante Quem        | Testimony Text           | Category           | Found in                             | View           |
|----------------------------------------------------------------------------------------------------|--------------|---------------------|------------------|--------------------------|--------------------|--------------------------------------|----------------|
| Search Reference t1                                                                                                    | Search Lo 11 | Search Post Quem 11 | Search Ante Quem | Search Testimony Text 11 | Search Category 11 | Search Found in                      | Search ID 11   |
| Inscription du gymnase de Salamine p.<br>189-196, 207                                                                                   |              |                     |                  | [τοῦ Διὸς τοῦ Όἰω]μπίσο  | Testimony          | Translations > French                | <b>8</b> #5    |
| A Greek Inscription from Acre Landau Y.<br>H., "A Greek Inscription from Acre", in<br>Israel Exploration Journal 11.3, pp. 118-<br>126. |              |                     |                  | Δεί Σωτήρι               | Testimony          | Translations > French                | <b>₽</b> #1683 |
| Agora XIX H21                                                                                                    |              |                     |                  | λιθηνάς<br>Πολιάδος      | Testimony          | Element > Reference<br>> Short Title | #3149          |
| Agora XIX H7                                                                                                    |              |                     |                  | Διός Ἐ[λευθερίο]         | Testimony          | Translations > French                | #3153          |
| Agora XVIII A18                                                                                                    | Athenae      | -500                | -400             | [Ms]λig[uc;]             | Source             | Commentary (FR)                      | ₽ #2298        |

The user can change the number of results shown per page and navigate between them. He/she can apply a general filter to all of the results or to a specific column with the help of the search boxes. The columns can be sorted into ascending or descending order. Action buttons in the "View" column provide access to the corresponding forms.

#### Columns in the results table

- *Reference:* abbreviated bibliographic reference of the **main edition** of the source.
- *Place:* location of either the source or the testimony, if it exists.
- *Dating (Post quem and Ante quem):* chronological limits of either the source or the testimony, if they exist.
- *Testimony text:* extract(s) of the testimonies with restitutions. Several results are possible if dealing with one source that contains several testimonies.
- *Category:* type of result found (source or testimony).
- *Found in:* **field** containing the provided information.
- *View:* **link** to the form of the source or the testimony, according to the category of the result.

#### **1.3.** Notes

- A search for a specific word with spaces is indicated in the result by a notation of the search criteria with an underscore: "\_word\_".
- The search is also applied to the **bilingual fields** in the MAP database.

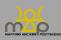

- The user can launch the query by typing the first letter.
- The user can **order the results** according to several columns by pressing the Shift key and the arrows next to the name of the column. This ordering is saved in his/her profile.

#### 1.4. Examples

- a) To get a bibliographic reference: the user writes: "KAI", "SEG", "IG", "CGRN" then filters the *Reference* column in the results.
- b) To get one specific divine being: the user writes "b'l hmn".
- c) If the user writes "athen", the results will refer to: the political entity Athenai, the town of Athens, the goddess Athena, the abbreviated title of a work *Athenian Shrines of Aphrodite*, the Athenians or even the extract of a testimony "/à Athéna Polias/to Athena Polias".

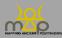

## 2. Guided search

#### 2.1. Introduction and mode of operation

#### 2.1.1. Introduction

The guided search relates to the main themes of MAP, notably the names of the gods and the concept of agency. It also allows these themes to be queried by cross-checking them with different criteria: location, dating, language and source. The guided search allows the user to carry out queries that are more precise than with the simple search. However, here, the search criteria are limited.

## 2.1.2. Mode of operation

The interface proposes a set of six search criteria; the user can select **one or several values**. The user must fill in at least one field in order to launch the search. The results are either linked to sources or to testimonies.

The search works using SQL language, the criteria are combined with "AND" and "OR". Between two conditions, "AND" makes it necessary for both conditions to be true, whereas "OR" requires a minimum of one of the two conditions to be true in order to provide a result.

Therefore:

Between each criterion, the operator is "AND",

E.g.: if the user enters in *Name(s)*: "Zeus" and, in *Language(s)*: "Greek", the results must contain "Zeus" AND be in the Greek language.

- Between each value, the operator is "OR",

E.g.: if the user enters in *Name(s)*: "Tanit; Astarte", the results shown will contain "Tanit" OR "Astarte".

- *Require all* turns the operator into "AND".

E.g.: if the user enters in *Name(s):* "Tanit; Astarte", and selects "Require all", the results shown will contain "Tanit" AND "Astarte".

For the dating criteria, once the user has chosen the chronological interval, the "strict" button means that the *post quem* and *ante quem* values must strictly be between the two limits that he/she has chosen. The user can only indicate one single chronological limit.

E.g.: the red *post quem* (PQ) and *ante quem* (AQ) limits are the values chosen by the user. The possible records, numbered from A to F, are shown on a timeline with their dating interval.

- With PQ and AQ defined, with *strict* checked, the only result is A, without *strict* checked, the results are A, B, C and D.
- With only AQ defined, whether *strict* is checked or not, the results are A, B and E.
- With only PQ defined, whether *strict* is checked or not, the results are A, C and F.

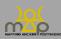

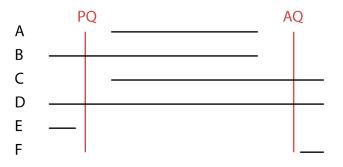

#### 2.2. Appearance

| Simple   | Guided                              | Advanced  | Formulae    |
|----------|-------------------------------------|-----------|-------------|
| Name     | Select values (type text to filter) |           | Require all |
| Language | Select values (type text to filter) |           | Require all |
| Dating   | Post Quem                           | Ante Quem | Strict      |
| Location | Select values (type text to filter) |           |             |
| Source   | Select values (type text to filter) |           |             |
| Agent    | Select values (type text to filter) |           |             |
|          | <b>▲</b> Clear                      | Q Search  |             |

#### 2.3. Description of the suggested criteria

#### 2.3.1.**Name**

Search for an element of a divine name. The interface suggests a list of **names that are already recorded**. The user types the first letters, in ancient characters or in Latin characters, or simply scrolls down the list. The names are presented as follows: name in ancient language, Beta Code (for names in Greek), translation(s).

E.g.: Σωτήρ [SWTHR] (Saviour)

#### 2.3.2. Language

Languages in which the names of the gods are expressed. This list is made up of languages included in the project that the user may come across in the database.

E.g.: "Hebrew" allows all of the sources in the database in Hebrew to be searched through.

## 2.3.3. **Dating**

These are the chronological limits that the user wishes to apply to their search. For a BCE date, place a minus sign "-" before the date. For a specific date, enter an identical figure into the *post quem* and *ante quem* fields.

#### 2.3.4. **Place**

The location is shown in **three linked scales** separated by a chevron ">". The scales are the region, the sub-region and the specific place. If an upper scale is selected, it will include the lower scales in the search.

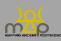

E.g.: if the "Near East" region is selected, the seven sub-regions and several places will be included in the query.

#### 2.3.5. **Source**

List of the types of sources, classified by source category (epigraphy, glyptic, numismatic, papyrology and manuscript tradition).

E.g.: "Epigraphy > Decree" enables a search of all decrees saved in the database under the epigraphy category.

#### 2.3.6. Agent

List of types of agency that are linked to the names of the gods saved in the database.

E.g.: the user can perform a special search for agents that are beneficiaries.

#### **2.4.** Notes

To search for a location:

- For a source, the interface prioritises showing information on the location of discovery rather than that of its origin.
- For a testimony, the interface provides information on the location of the testimony, if it exists.
- Testimonies with sources that correspond to the required value are shown in the results.
- When entering the data, the only scale that is mandatory is the region scale.

#### 2.5. Types of results

Results are shown on a new page in the form of three blocks.

#### 2.5.1. Reminder of criteria

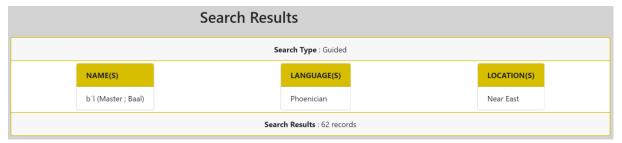

The interface shows the type of search, the criteria and the number of records that have been found for the search.

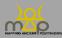

## 2.5.2. Action buttons

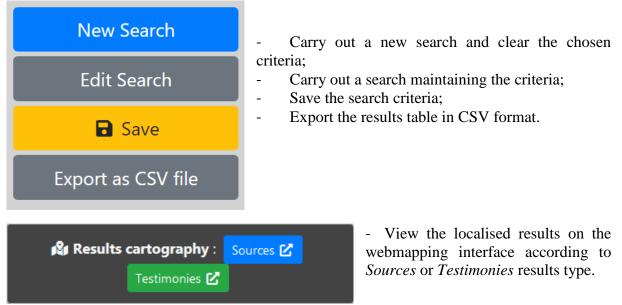

## 2.5.3. Results table

| Reference                            | Location           | Location Post Quem Ante Quem Testimony Text |                   | Testimony Text                                                                                                    | Category          | View           |
|--------------------------------------|--------------------|---------------------------------------------|-------------------|----------------------------------------------------------------------------------------------------|-------------------|----------------|
| Search Reference t                   | Search Location 11 | Search Post Qu 11                           | Search Ante Qi 11 | Search Testimony Text 11                                                                                                    | Search Categor 11 | Search ID 11   |
| A New Type of Dedicatory Inscription | Temple Complex 650 | -700                                        | -650              | lb'l wlpdy                                                                                                    | Source            | <b>#</b> #2256 |
| A New Type of Dedicatory Inscription |                    |                                             |                   | lb'l wlpdy                                                                                                    | Testimony         | <b>₽</b> #2990 |
| Amulet 1 from Arslan Tash            | Anlan Tash         | -700                                        | -600              | $\label{eq:constraint} \begin{split} \   t' : , vol. h, hogt. ; 'It \\ & lim \ for , ket \\ & h_{i} , wolt h_{i} lim \\ & work, dr M_{i} , dg fin \\ & w_{i} , It s m , w' rs , \\ & lim , b lit b l \\ & dn 'r_{i} , b lit \\ & []Bt hourn , 'S, trn. py \\ & wold , 'St, b l , qd s, 'Ipt' \\ \end{split}$ | Source            | <b>₽</b> #1721 |
| Amulet 1 from Arslan Tash            |                    |                                             |                   | b it b]<br>[dn irs, b it<br>[ft thum, is, trn, py<br>widb ; syty, wid<br>mmb, ifs, b], ads                                                                                                    | Testimony         | ₿ #2227        |

The user can change the number of results shown per page and navigate between them. He/she can apply a general filter to all of the results or to a specific column with the help of the search boxes. The columns can be sorted into ascending or descending order. Action buttons in the "View" column provide access to the corresponding forms.

With the guided search, the results shown are sources and testimonies. The source is shown on the page, followed by the testimonies that it contains and which correspond to the search, and so on.

#### Columns in the results table

- *Reference:* abbreviated bibliographic reference of the **main edition** of the source.
- *Place:* location of either the source or the testimony, if it exists.
- *Dating (Post quem and Ante quem):* chronological limits of either the source or the testimony, if they exist.
- *Testimony text:* **extract(s)** of the testimonies **with restitutions**. For the source, all of the testimonies that meet the search criteria are shown, then each testimony is shown under the source to which it is attached.
- *Category:* type of result found (source or testimony).

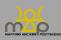

- *View:* **link** to the form of the source or the testimony, according to the category of the result.

#### **2.6.** Notes

- Each result record will only be shown once, even if it meets several of the criteria defined by the user.
- The user can order the results according to several columns by pressing the Shift key and the arrows next to the name of the column. This ordering is saved in the user's profile.
- If the user filters the results by type, testimony and source, all of the testimonies will appear in the table first and the user will no longer see the location of the source associated with them. To get a results table with the location of the source and the testimony information, see Advanced search (*infra* 3).

#### 2.7. Examples

If the user writes Name "Apollo" and Location "Egypt and Nubia", the result will be:

- Sources with at least one testimony that contains the element Apollo and is in the Egypt or Nubia region;
- Testimonies with one location information concerning the Egypt and Nubia region (maintaining the location order of priority) and containing the element Apollo.

If the user writes *Name* "mlqrt" and *Source* "epigraphy > dedication", the result will be:

- Sources with at least one testimony that contains the element "mlqrt" and is a dedication;
- Testimonies where the source is a dedication and which contain the element "mlqrt".

If the user writes *Name* "Sôtêr (Saviour)", *Language(s)* "Greek", *Dating PQ* "empty" and *AQ* "-100", *Source* "Epigraphy" and *Agent* "Beneficiary/Target" and "Addresser", the result will be:

- Sources with at least one testimony that contains the element "Sôtêr", for which the language is Greek, the *ante quem* is lower than or equal to -100, the type is epigraphy and at least one testimony has an agent that is either a beneficiary OR an addresser;
- Testimonies that contain the element "Sôtêr", for which the language of the source is Greek, the *ante quem* is lower than or equal to -100, or that of the source, and at least one agent is either a beneficiary or an addresser.
- To see all of the sources that contain Phoenician and Greek, dating from -1000 to 350: In the *Language(s)* criteria, choose: "*Greek*"; "*Phoenician*" and then add the *post quem* and *ante quem* limits: "-1000" and "-350".

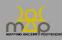

Search interface

| Simple      | Guided                              | Advanced      | Formulae        |
|-------------|-------------------------------------|---------------|-----------------|
| Name(s)     | Select values (type text to filter) |               | Require     all |
| Language(s) | Greek × Phoenician ×                |               | C Require all   |
| Dating      | -1000 ©                             | -350          | Strict          |
| Location(s) | Select values (type text to filter) |               |                 |
| Source(s)   | Select values (type text to filter) |               |                 |
| Agent(s)    | Select values (type text to filter) |               |                 |
|             | 🕭 Clear                             | Search ? Help |                 |

#### Results:

| Search Type : Guided       |                   |  |                   |  |  |  |  |  |
|----------------------------|-------------------|--|-------------------|--|--|--|--|--|
|                            | DATING            |  | LANGUAGE(S) (ALL) |  |  |  |  |  |
|                            | Post Quem : -1000 |  | Greek             |  |  |  |  |  |
|                            | Ante Quem : -350  |  | Phoenician        |  |  |  |  |  |
|                            | Strict            |  |                   |  |  |  |  |  |
| Search Results : 9 records |                   |  |                   |  |  |  |  |  |

| Reference            | Location | Post Quem   | Ante Quem   | Testimony Text                                                                | Category       | View               |
|----------------------|----------|-------------|-------------|-------------------------------------------------------------------------------|----------------|--------------------|
| Search 🛧             | Searc 🛝  | Search Post | Search Ante | Search Testimony Text                                                         | Search Cateç 🛝 | Search ID          |
| ICS <sup>2</sup> 216 | Tamassos | -375        | -375        | l'dny Iršp °<br>lhyts ; to-i-a-[po-lo]-ni-to-i<br>a-la-si-o-ta-i              | Source         | <mark>₽</mark> #31 |
| ICS <sup>2</sup> 216 |          |             |             | l'dny Iršp '<br>Ihyts                                                         | Testimony      | <b>i</b> #43       |
| ICS <sup>2</sup> 216 |          |             |             | to-i-a-[po-lo]-ni-to-i<br>a-la-si-o-ta-i                                      | Testimony      | <b>i</b> #216      |
| KAI 39               | Tamassos | -388        | -388        | [Ply] Iršp mkl ; to-a-po-lo-ni to-a-mu-ko-lo-i                                | Source         | <b>9</b> #30       |
| KAI 39               |          |             |             | [l²ly] lršp mkl                                                               | Testimony      | <b>#</b> 42        |
| KAI 39               |          |             |             | to-a-po-lo-ni to-a-mu-ko-lo-i                                                 | Testimony      | <b>a</b> #217      |
| KAI 41               | Tamassos | -362        | -362        | l'dny I[rš]p<br>'lyyt ; to-i-ti-o-i<br>to-i-a-pe-i-lo-ni to-i-e-le-wi<br>ta-i | Source         | <del>¶</del> #32   |

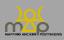

## **3.** Advanced search

#### 3.1. Introduction and mode of operation

#### 3.1.1. Introduction

The advanced search allows the user to carry out queries that are more complex than with the guided search. There are more search criteria available. The user constructs his/her query by adding as many criteria as he/she wishes.

## 3.1.2. Mode of operation

The user must **indicate the type of results** that he/she is looking for by selecting the category that matches their query. The criteria are therefore only applied to the category selected and the results are **restricted by this first choice**. The possible choices are Source / Testimony / Element (*infra* 3.1.3).

Then, the user must choose or add (*infra* 3.1.3, no. 1) a search criterion from a list of possible options and confirm it (2). The interface will then load the values that match the criteria; this may take a few seconds and a black circle may appear to indicate that it is loading (3). The user can then enter one or several value(s) for this criterion (4). The interface makes it possible to add new criteria or to delete existing ones. The *Clear* button erases all of the criteria that have already been chosen.

The search works using SQL language, the criteria are combined with "AND" and "OR". Between two conditions, "AND" makes it necessary for both of them to be true whereas "OR" requires a minimum of one to be true in order to provide a result.

Therefore:

• Between each criterion, the operator is "AND",

E.g.: if the user enters in *Name(s)*: "Zeus" and, in *Language(s)*: "Greek", the results must contain "Zeus" AND be in the Greek language.

• Between each value, the operator is "OR",

E.g.: if the user enters in *Name(s)*: "Tanit; Astarte", the results shown will contain "Tanit" OR "Astarte".

• *Require all* turns the operator into "AND".

E.g.: if the user enters in *Name(s):* "Tanit; Astarte", and selects *Require all*, the results shown will contain "Tanit" AND "Astarte".

The advanced search allows the user to add the same criterion several times, therefore modifying the operator between the fields where this criterion is identical. This feature allows the user to combine different conditions for the same criterion. **Between two identical criteria**, the operator is **"OR"**. The operator between values of the same criteria remains unchanged ("OR").

Therefore:

- *Name(s):* "Baal, Hammon"; *require all;*
- *Name(s):* "Tanit, Face, Baal"; *require all;*

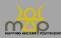

Is translated in SQL by the condition: (Baal AND Hammon) OR (Tanit AND Face AND Baal).

| Simple  | Guided                                                                                                    | Advanced                        | Formulae      |  |  |  |  |  |  |
|---------|----------------------------------------------------------------------------------------------------|---------------------------------|---------------|--|--|--|--|--|--|
|         | Results type : 🔍 🕈 Source                                                                                                    | O 🖹 Testimony 🕒 🕸 Element       |               |  |  |  |  |  |  |
| Name(s) | Name(s)       b'l (Master ; Baal) ×       hmn (Hammon ; Amanus ; Chapel) ×         *Δηριωνειον (Δεριονέοι) [*DHRIWNEION] (Derioneion) × |                                 |               |  |  |  |  |  |  |
| Name(s) | tnt (Tanit / Tinit / Tinnit) × pnh (Face ;                                                                                              | Front) × [b'l (Master ; Baal) × | C Require all |  |  |  |  |  |  |
|         | 🕭 Clear 🕇 Add                                                                                                    | a criteria <b>Q</b> Search      |               |  |  |  |  |  |  |

For the dating criteria, once the user has chosen the chronological interval, the *Strict* button means that the *post quem* and *ante quem* values must strictly be between the two limits that he/she has chosen. The user can only indicate one single chronological extreme.

E.g.: the red *post quem* (PQ) and *ante quem* (AQ) limits are the values chosen by the user. The possible records, numbered from A to F, are shown on a timeline with their dating interval.

- With PQ and AQ defined, with *strict* checked, the only result is A, without *strict* checked, the results are A, B, C and D.
- With only AQ defined, whether *strict* is checked or not, the results are A, B and E.
- With only PQ defined, whether *strict* is checked or not, the results are A, C and F.

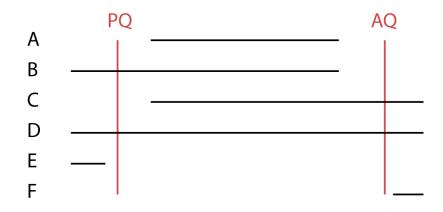

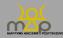

## 3.1.3. Appearance

Choice of results type and criteria:

| Simple              | Guided                               | Advanced                  | Formulae           |  |  |  |  |  |  |
|---------------------|--------------------------------------|---------------------------|--------------------|--|--|--|--|--|--|
|                     | Results type : O 🕈 Source            | 🔹 🖹 Testimony 🔷 🕼 Element |                    |  |  |  |  |  |  |
| Choose the criteria | Select a value (type text to filter) | ~                         | ✓ Confirm X Cancel |  |  |  |  |  |  |
|                     | ▲ Clear + Add a criteria Q Search    |                           |                    |  |  |  |  |  |  |

#### Choice of a criterion first, and then a value:

| Simple              | Guided                                    | Advanced                     | Formulae           |
|---------------------|-------------------------------------------|------------------------------|--------------------|
|                     | Results type : O 🕈 Source                 | 🔹 🖹 Testimony 🔷 🕸 Element    |                    |
|                     | No criteria added. Add s                  | some using the button below  |                    |
|                     | Clear + Add                               | d a criteria Q Search        |                    |
| Simple              | Guided                                    | Advanced                     | Formulae           |
|                     | Results type : O 🕈 Source                 | • 🖹 Testimony 🔍 🕸 Element    |                    |
| Choose the criteria | Name(s)                                   | × ~                          | ✓ Confirm ¥ Cancel |
|                     | ▲ Clear + Add                             | d a criteria <b>Q</b> Search |                    |
| Simple              | Guided                                    | Advanced                     | Formulae           |
|                     | Results type : O 🕈 Source                 | 🔹 🖹 Testimony 💛 🕸 Element    |                    |
| Name(s)             | С                                         | \$                           | Require all        |
|                     | ▲ Clear + Add                             | d a criteria <b>Q</b> Search |                    |
| Simple              | Guided                                    | Advanced                     | Formulae           |
|                     | Results type : O 🕈 Source                 | 🔹 🖥 Testimony 💛 🕸 Element    |                    |
| Name(s)             | bʻ                                        |                              | t s š ś ć t        |
|                     | bʻl (Master ; Baal)<br>bʻlmʻn (Baal Meon) |                              |                    |

Assembly of the completed search:

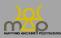

| Simple      | Guided                                    | Advanced                          | Formulae    |
|-------------|-------------------------------------------|-----------------------------------|-------------|
|             | Results type : O 🕈 Source                 | 🔹 🖹 Testimony 🔍 🕸 Element         |             |
| Name(s)     | [Ζεύς [ZEUS] (Zeus) ×] [b'l (Master ; Baa | Ι) 🗙 Απόλλων [APOLLWN] (Apollo) 🗙 | Require all |
| Languages   | Greek × Phoenician × Punic ×              |                                   | Require all |
| Location    | Cyprus ×                                  |                                   | Require all |
| Source Type | Epigraphy > Building × Epigraphy > E      | Dedication ×                      | Require all |
| Dating      | -300                                      | 200                               | C Strict ×  |
|             | ▲ Clear + Add                             | a criteria <b>Q</b> Search        |             |

#### **3.2.** Description of the suggested criteria

## 3.2.1. Search criteria linked to the name

#### 3.2.1.1. Name(s)

Search for an element of a divine name. The interface suggests a list of names that are already recorded. The user types the first letters, in ancient characters or in Latin characters, or simply scrolls down the list. The names are presented as follows: name in ancient language, Beta Code (for names in Greek), translation(s).

#### 3.2.1.2. Name(s) in context

This is the contextual variation of the name. Notably, this criterion provides access to the dialectal variants.

#### 3.2.1.3. Morphological form

This allows the morphological form of the different elements of the name to be queried.

#### 3.2.1.4. Gender

Gender of the name (female, male...).

#### 3.2.1.5. Number

Number of the name (singular, plural...).

#### 3.2.1.6. Nature

Grammatical nature of the name.

#### 3.2.1.7. Category

The theme/area to which the name is linked.

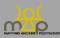

E.g.: agriculture, war, etc.

#### 3.2.1.8. Translation

Translation of the name (in context).

#### 3.2.1.9. Name quality of reading

This is rated from 1 to 3. If the reading is confident, choose 1, if it is probable, choose 2, if it is uncertain, choose 3 (*infra* 3.3.1). Above all, this search criterion allows the user to work on confident name readings or onsets of names, where some of them are hypothetical.

#### 3.2.1.10. Transliteration

This is reserved for testimonies in Greek which are transliterated into the Latin alphabet. The user can type a Greek name, or part of it, in Latin characters.

## 3.2.2. Search criteria linked to the language

#### 3.2.2.1. Languages

Languages in which the names of the gods are expressed. This list is made up of languages included in the project that the user may come across in the database.

#### 3.2.2.2. Prose / Poetry

This choice allows the user to only view testimonies in prose or only testimonies in poetry.

## 3.2.3. Search criteria linked to the dating

#### 3.2.3.1. Dating

These are the chronological limits that the user wishes to apply to the search. For a BCE date, place a minus sign "-" before the date. For a specific date, enter an identical figure into the *post quem* and *ante quem* fields.

#### 3.2.3.2. Precision of dating

The dates have been given a precision scale from 1, for an accurate date, to 5, for a date that has been given to several centuries (*infra* 3.3.2).

## 3.2.4. Search criteria linked to the location

#### 3.2.4.1. Location

The location is shown in **three linked scales** separated by a chevron ">". The scales are the region, the sub-region and the place. If an upper scale is selected, it will include the lower scales in the search.

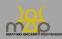

E.g.: if the "Near East" region is selected, the seven sub-regions and several places will be included in the query.

#### 3.2.4.2. Political entity

Political entity linked to a source, a testimony or an agent. Political entity is reserved for Greek worlds.

#### 3.2.4.3. Place / Site

Most accurate location linked to a source, a testimony or an agent. Several sites can exist at the same place.

E.g.: the Lebanese town, "Byblos" (668216). Places are followed by a number. This number is their Pleiades reference (<u>https://pleiades.stoa.org/</u>).

There are several sites at Byblos. They are indicated as follows: "Byblos (668216) > Byblos, Temple of the Lady of Byblos" or even "Byblos (668216) > Byblos, Sanctuary of Hathor and Heryshef".

#### 3.2.4.4. Location precision

The locations have been given a precision scale from 1, for an accurate location, to 4, for a location given according to the Region. 3 is the coefficient for precision to the sub-region, and 2 for precision to the place (*infra* 3.3.3.).

#### 3.2.4.5. Topography

Qualification of the topography of the place.

E.g.: island or mountain.

#### 3.2.4.6. Function

Qualification of the function of the place.

E.g.: public place or sport/show.

## 3.2.5. Search criteria linked to the source

#### 3.2.5.1. Source type

List of the types of sources, classified by source category (epigraphy, glyptic, numismatic, papyrology and manuscript tradition).

E.g.: "Epigraphy > Decree"

#### 3.2.5.2. Source material

Description of the material constitution of the source.

E.g.: limestone or marble. The material is indicated as follows: "Lithic > Limestone".

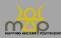

#### 3.2.5.3. Source medium

Description of the source in terms of the support object of the testimony.

E.g.: an altar. The medium is indicated as follows: "Architecture > Altar".

#### 3.2.5.4. Source author

Search according to an author. This criterion only applies to a search involving sources belonging to the manuscript tradition.

## 3.2.6. Search criteria linked to the agent

#### 3.2.6.1. Agent

List of types of agency that are linked to the names of the gods saved in the database.

E.g.: the user can perform a special search for agents that are beneficiaries.

#### 3.2.6.2. Gender

Gender of the agent.

#### 3.2.6.3. Nature

Nature of the agent.

E.g.: the user can choose to search for only human agents.

#### 3.2.6.4. Explicit status

Status of the agent in the source.

E.g.: citizen.

#### 3.2.6.5. Activity

Field of activity of the agent.

E.g.: craft/construction.

#### 3.2.6.6. Designation

The way in which the agent is identified in the text. This field is a free text box. Type a word to set the search value.

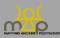

## 3.2.7. Search criteria linked to the context of the testimony

#### 3.2.7.1. Occasion

This is the occasion upon which the name of a divine being is mentioned.

E.g.: "Mobility > Navigation".

#### 3.2.7.2. Connected acts

This is the acts associated with the mention of the name of a divine being.

E.g.: "Blessing" or "Offering".

#### 3.2.7.3. Material

This is the material in connection with the mention of the name of a divine being.

E.g.: "Architecture > Altar".

#### 3.2.7.4. Element count

Number of elements in the testimony. This criterion is composed of a first column with a numerical comparison operator and a second one where the selected value should be entered. It must be read from left to right.

E.g.: Number of elements  $\leq$  3 reads as "the number of elements (in the testimony) should be less than or equal to 3".

#### 3.2.7.5. Divine powers count

Number of divine powers mentioned in a testimony. This criterion is composed of a first column with a numerical comparison operator and a second one where the selected value should be entered. It must be read from left to right.

E.g.: Number of divine powers = 1 reads as "the number of divine powers is equal to 1".

#### All of these research criteria can obviously be combined.

E.g.: *Connected acts:* "Offering" AND *Material:* "Altar" allows testimonies concerning offerings of altars to divine beings to be viewed.

## 3.2.8. Search criterion Miscellaneous

**Comments**. This full-text search criterion allows the user to search for a term or series of terms in all of the comments fields in the database.

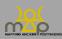

#### **3.3.** Notes

## 3.3.1. Notes on the reading quality

The evaluation, verified by the author of the entry, relates to the quality of the **published data** and the onomastic sequence in the testimony. The guide criteria used for this evaluation are as follows:

The following is evaluated as a **confident reading** (1):

- A legible and complete onomastic sequence according to the main edition.
- A globally legible sequence with the restitutions of the editor consensually accepted.
- A probably incomplete onomastic sequence, in which each element published in the edition is clearly readable.

The following is evaluated as a **probable reading** (2):

- A globally legible onomastic sequence, with restitutions given as uncertain by the editor using the conventional signs (square brackets, etc.) or in the critical apparatus/commentary.
- A globally legible sequence with restitutions of the editor not consensually accepted (identify, if possible, a publication offering a different restitution/discussing the restitutions of the editor).
- A probably incomplete onomastic sequence, with one or several restituted elements, where the restitutions are not consensually accepted.

The following is evaluated as an **uncertain reading** (3):

- An onomastic sequence restituted by the editor, where the restitutions are given as uncertain by the editor himself in the text (question mark) or in the critical apparatus/commentary.
- An onomastic sequence restituted by the editor, where the restitutions seem uncertain/risky, without any other edition to which we can refer.
- A legible onomastic sequence, whose authenticity is questioned (if possible, identify a publication moving in this direction).

## 3.3.2. Notes on the precision of dating

Table explaining the accuracy scale used for each of the recorded datings.

| Dating                                       | Coefficient |
|----------------------------------------------|-------------|
| High precision, from the year to 5 years     | 1           |
| $(D \le 5)$                                  | 1           |
| Precision up to the half-century (inclusive) | 2           |
| $(6 \le D \le 51)$                           |             |

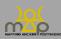

| Precision of over a half-century to a century (inclusive)<br>$(52 \le D \le 101)$ | 3 |
|-----------------------------------------------------------------------------------|---|
| Precision of over a century, up to 200 years (inclusive)<br>$(102 \le D \le 201)$ | 4 |
| Dating over two centuries<br>$D \ge 202$                                          | 5 |

## 3.3.3. Notes on location

- For a source, the interface prioritises showing information on the location of origin rather than that of its discovery.
- For a testimony, the interface provides information on the location of the testimony, if it exists.
- For an element, the interface provides information on the location of the testimony, if it exists. An element has no political entity.
- When entering the data, the only scale that is mandatory is the region scale.

## **3.4.** Types of results

Results are shown on a new page in the form of three blocks.

## 3.4.4. **Reminder of criteria**

| Search Type : Advanced (Source)   |                          |          |                                      |                  |  |  |  |  |  |
|-----------------------------------|--------------------------|----------|--------------------------------------|------------------|--|--|--|--|--|
| NAME(S)                           | LANGUAGES                | LOCATION | SOURCE TYPE                          | DATING           |  |  |  |  |  |
| 1                                 | 7                        | 7        | 1                                    | Post Quem : -300 |  |  |  |  |  |
| $\rightarrow$ b l (Master ; Baal) | $\rightarrow$ Greek      | → Cyprus | $\rightarrow$ Epigraphy > Building   | Ante Quem : 200  |  |  |  |  |  |
| → Ἀπόλλων [APOLLWN] (Apollo)      | $\rightarrow$ Phoenician |          | $\rightarrow$ Epigraphy > Dedication | Strict           |  |  |  |  |  |
| → Ζεύς [ZEUS] (Zeus)              | → Punic                  |          |                                      |                  |  |  |  |  |  |
| Search Results : 38 records       |                          |          |                                      |                  |  |  |  |  |  |

The interface shows the type of search, the criteria and the number of records that have been found for the search.

## 3.4.5. Action buttons

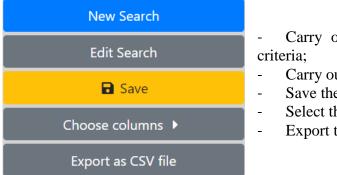

- Carry out a new search and clear the chosen criteria;
- Carry out a search maintaining the criteria;
- Save the search criteria;
- Select the columns to be shown and exported,
- Export the results table in CSV format.

The choice of columns is explained in the "Save and Export" section (infra 5).

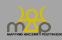

Results cartography : Sources 🗹

- View the localised results on the webmapping interface according to *Sources* or *Testimonies* results type.

## 3.4.6. Results table

| Reference        | Main<br>Title | Author | Source<br>Category | Source Types      | Medium<br>Category | Medium             | Material<br>Category | Material  | Languages | Post<br>Quem | Ante<br>Quem | Region | Sub-<br>region | Place                          | Site     | Latitude   | Longitude  | View            |
|------------------|---------------|--------|--------------------|-------------------|--------------------|--------------------|----------------------|-----------|-----------|--------------|--------------|--------|----------------|--------------------------------|----------|------------|------------|-----------------|
| Search           |               | Sei (1 | Search 11          | Search Source Typ | Search ▶ 11        | Sear               | Searc 11             | Search 11 | Search 11 | 5. 11        | Se TL        | Sei †1 | Se ()          | Search Place                   | Searc 11 | Search []  | Search (1) | S ti            |
| I.Salamine<br>46 |               |        | Epigraphy          | Dedication        | Architecture       | Block              | Lithic               | Marble    | Greek     | -125         | -75          | Cyprus |                | Salamis/Konstantia<br>(707617) |          | 35.1799505 | 33.9030525 | <b>9</b><br>#33 |
| LSalamine<br>47  |               |        | Epigraphy          | Dedication        | Architecture       | Base /<br>Pedestal | Lithic               | Marble    | Greek     | -27          | 14           | Cyprus |                | Salamis/Konstantia<br>(707617) | "Agora"  | 35.1799505 | 33.9030525 | <b>4</b><br>#35 |
| I.Salamine<br>48 |               |        | Epigraphy          | Dedication        | Architecture       | Base /<br>Pedestal | Lithic               | Marble    | Greek     | -19          | -14          | Cyprus |                | Salamis/Konstantia<br>(707617) |          | 35.1799505 | 33.9030525 | <b>9</b><br>#36 |

The user can change the number of results shown per page and navigate between them. He/she can apply a general filter to all of the results or to a specific column with the help of the search boxes. The content of the columns can be sorted into ascending or descending order. Action buttons in the "View" column provide access to the corresponding forms.

Remember that the results shown correspond to the "type of result" selected by the user when configuring the search. Therefore, for a *Source* query, the table columns will only refer to the source, for a *Testimony* query, the columns will refer to the source and the testimony, for an *Element* query, the columns will refer to the element. The way the columns are shown can be modified; this option is explained in the "Save and Export" section (*infra* 5). To change the type of result but keep the criteria, click on the *Edit search* button and then change the parameter.

For a research where the result type *Element* is chosen, the results columns include:

- A column Sources containing the total amount of sources linked to the element, regardless of the search criteria;
- A column Testimonies containing the total amount of testimonies linked to the element, regardless of the search criteria;
- A column Locations containing the link to the cartography of the element, regardless of the search criteria (*infra* 5.6).

#### **3.5.** Notes

- Each result record will only be shown once, even if it meets several of the criteria defined by the user.
- The user can order the results according to several columns by pressing the Shift key and the arrows next to the name of the column. This ordering is saved in the user's profile.

#### 3.6. Examples

To find all of the testimonies that use the Semitic word "'lm" ("god[s]') in sources from the Near East: choose the result type *Testimony*. Choose the search criteria *Name(s) in context*: "'lm", then add a *Location* criterion: "Near East".

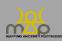

| Simple             | Guided                    | Advanced                  | Formulae    |  |
|--------------------|---------------------------|---------------------------|-------------|--|
|                    | Results type : • ? Source | 💿 🖹 Testimony 💿 🕸 Element |             |  |
| Name(s) in context | 'lm                       |                           | Strict ×    |  |
| Location           | Near East ×               |                           | Require all |  |
|                    | ▲ Clear + Add a crit      | eria Q Search ? Help      |             |  |

#### Results:

| Search Type : Advanced (Testimony)                             |                                   |        |           |            |              |              |              |                   |                                       |      |                       |          |                                                                                                    |                                                                                                    |                  |                                                                                             |                           |                   |
|----------------------------------------------------------------|-----------------------------------|--------|-----------|------------|--------------|--------------|--------------|-------------------|---------------------------------------|------|-----------------------|----------|----------------------------------------------------------------------------------------------------|----------------------------------------------------------------------------------------------------|------------------|---------------------------------------------------------------------------------------------|---------------------------|-------------------|
| NAME(S) IN CONTEXT                                             |                                   |        |           |            |              |              |              |                   |                                       |      |                       |          |                                                                                                    | LOCATION                                                                                                    |                  |                                                                                             |                           |                   |
|                                                                |                                   | 'lm    |           |            |              |              |              |                   |                                       |      |                       |          |                                                                                                    | 1                                                                                                    |                  |                                                                                             |                           |                   |
|                                                                |                                   |        |           |            |              |              |              |                   |                                       |      |                       |          |                                                                                                    | $\rightarrow$ Near East                                                                                                    |                  |                                                                                             |                           |                   |
|                                                                | Search Results : 5 records        |        |           |            |              |              |              |                   |                                       |      |                       |          |                                                                                                    |                                                                                                    |                  |                                                                                             |                           |                   |
| Source Testimony                                               |                                   |        |           |            |              |              |              |                   |                                       |      |                       |          |                                                                                                    |                                                                                                    |                  |                                                                                             |                           |                   |
| Reference                                                      | Source Types                      | Medium | Material  | Languages  | Post<br>Quem | Ante<br>Quem | Region       | Sub-<br>region    | Place                                 | Site | View                  | Passage  | With                                                                                                  | Translations                                                                                                    | Element<br>count | Formula                                                                                     | Divine<br>powers<br>count | View              |
| Search Refe 🐢                                                  | Search Source Types               | Sear 🕫 | Searcl 14 | Search 🛝   | Se ∿⊦        | Se †↓        | Sei 🎶        | Sei tu            | Search PI 🗤                           | St ኊ | Sear 🙌                | Sear 🞶   | Search ኊ                                                                                              | Search Translations                                                                                                    | Sear 🞶           | Search For the                                                                              | Sea 🞋                     | Sear ঝ            |
| Astarté                                                        | Dedication                        | Scarab | Jasper    | Phoenician | -500         | -450         | Near<br>East | Syria             | Byblos<br>(668216)                    |      | <del>9</del><br>#301  | l. 1-6   | l'Im<br>l'štrt<br>rbt gbl 'š<br>p'lt 't<br>n'm l'm<br>z'                                              | To the goddess to Astarte the<br>great of Byblos who favours this<br>people                                                                                                    | 5                | {58}#{39}#<br>[{215}#<br>{122}]#{259}                                                       | 1                         | ₿<br>#356         |
| Inscriptions<br>phéniciennes<br>inédites ou peu<br>connues B.1 | Dedication                        | Statue | Limestone | Phoenician | -300         | -200         | Near<br>East | Syria             | Sarepta /<br>Makra Kome<br>(678374)   |      | <del>9</del><br>#308  | l. 1-4   | l'd<br>ny l'<br>Im hq<br>dš                                                                           | To my lord to the holy god                                                                                                    | 3                | {48}#[{58}#<br>{124}]                                                                       | 1                         | <b>6</b><br>#361  |
| The<br>Inscriptions<br>110-114                                 | Prayer / Hymn                     | Wall   | Other     | Hebrew     | -825         | -750         | Near<br>East | Arabia<br>Petraia | Kuntillat<br>'Ajrud<br>(686550284)    |      | <del>9</del><br>#1038 | 4.2 l. 4 | qdš . 'ly .<br>'im                                                                                    | The Holy One over the gods                                                                                                    | 2                | {124}#{1232}                                                                                | 1                         | <b>1</b><br>#1292 |
| KAI 19                                                         | Commemorative,Dedication,Building | Plaque | Marble    | Phoenician | -222         | -222         | Near<br>East | Syria             | Hammon<br>(678173)                    |      | <del>9</del><br>#1393 | l. 2-3   | h'lm ml'k<br>mlk<br>'štrt w'bdy<br>b'i ḥmn                                                            | The god the angel of Milkashtart<br>and his servants the citizens of<br>Hammon                                                                                                 | 3                | {58}#[{943}#<br>{411}]                                                                      | 1                         | <b>1</b><br>#1797 |
| Amulet 1 from<br>Arslan Tash                                   | Apotropaic,Prayer / Hymn          | Board  | Limestone | Phoenician | -700         | -600         | Near<br>East | Syria             | Ballatha /<br>Arsian Tash<br>(658399) |      | <del>9</del><br>#1721 | l. 9-14  | 'lt<br>'lm 'šr . krt<br>In . wkl bn<br>'lm<br>wrb . dr kl<br>. qdšn<br>w. 'lt šmm<br>. w 'rş .<br>'lm | An eternal oath, Assur made it<br>with us and all the sons of the<br>gods and the big one(s) of the<br>council of all holy ones, it is an<br>oath of heavens and earth forever | 10               | {953}+{{218}#<br>[{1079}#<br>{58}]]+{{215}#<br>[{516}#<br>[{218}#<br>{124}]]+<br>{15}+{355} | 5                         | <b>b</b><br>#2226 |
| Page 1 of 1 (5 recor                                           | ds)                               |        |           |            |              |              |              |                   |                                       |      |                       |          |                                                                                                    |                                                                                                    |                  |                                                                                             | Previous                  | 1 Next            |

To find all of the testimonies that use both the elements "Zeus" and "Athena" in the Greek language between the 5<sup>th</sup> and the 2<sup>nd</sup> century BCE: choose the result type *Testimony*. Choose the search criteria *Name(s):* "Zεύς [ZEUS] (Zeus),  $\lambda\theta\eta\nu\eta$  /  $\lambda\theta\eta\nu\tilde{a}$  [AQHNH / AQHNA] (Athena)" and check "Require all"; then add the criterion *Languages:* "Greek"; then, add the criterion *Dating, ante quem:* "-500", *post quem:* "-100".

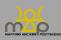

Search interface

| Simple    | Guided                                   | Advanced                      | Formulae    |  |  |
|-----------|------------------------------------------|-------------------------------|-------------|--|--|
|           | Results type : 🔍 🕈 Source                | O 🖥 Testimony 📀 🏟 Element     |             |  |  |
| Name(s)   | Ζεύς [ZEUS] (Zeus) ×         Άθήνη / Άθη | νά [AQHNH / AQHNA] (Athena) 🗙 | Require all |  |  |
| Languages | Greek ×                                  |                               | Require all |  |  |
| Dating    | -500                                     | -100 🛓                        | Strict ×    |  |  |
|           | ▲ Clear + Add a crit                     | eria Q Search ?Help           |             |  |  |

#### Results:

| Search Type : Advanced (Testimony)       |           |                  |  |  |  |  |
|------------------------------------------|-----------|------------------|--|--|--|--|
| NAME(S)                                  | LANGUAGES | DATING           |  |  |  |  |
| 1 (All)                                  | 1         | Post Quem : -500 |  |  |  |  |
| → Ἀθήνη / Ἀθηνᾶ [AQHNH / AQHNA] (Athena) | → Greek   | Ante Quem : -100 |  |  |  |  |
| → Ζεύς [ZEUS] (Zeus)                     |           | Strict           |  |  |  |  |
| Search Results : 22 records              |           |                  |  |  |  |  |

| Source                         |                      |              |              |                |                      | Testimony          |                               |                                                                                                    |                                                                           |                |
|--------------------------------|----------------------|--------------|--------------|----------------|----------------------|--------------------|-------------------------------|----------------------------------------------------------------------------------------------------|---------------------------------------------------------------------------|----------------|
| Reference                      | Source Types         | Post<br>Quem | Ante<br>Quem | Sub-<br>region | Place                | View               | Passage                       | With restitution                                                                                   | Translations                                                              | View           |
| Search Ref 1                   | Search Source Types  | Searc 11     | Searc 11     | Search 11      | Search Plac 11       | Search 11          | Search 11                     | Search With restit $\uparrow\downarrow$                                                            | Search Translations                                                       | Search 11      |
| I.Kition 2003                  | Dedication           | -125         | -100         |                | Kition<br>(707534)   | <b>₽</b> #87       | 1.1                           | [Δtì] Σωτῆρι καὶ<br>Ἀθηνᾶι Νικηφόρωι                                                               | To Zeus Soter and Athena Nikephoros                                       | <b>#</b> #102  |
| GHI 23                         | Decree               | -275         | -225         | Argeia         | Troizen<br>(570756)  | <del>¶</del> #3038 | l. 38-40                      | τώι Διὶ τώι<br>Παγκρατεῖ καὶ τῆι<br>Ἀθηνάι καὶ τῆι Νίκηι<br>καὶ τῶι Ποσει-<br>δώνι τῶι Ἀσφα[λ]είωι | to Zeus Pankrates and to Athena and to Nike and to Poseidon<br>Asphaleios | #4043          |
| IG II <sup>3</sup> .4 308<br>A | Dedication           | -175         | -174         | Attica         | Rhamnous<br>(580097) | <b>9</b> #1116     | l. 3-4                        | Διὶ Σωτῆρι, Ἀθηνάι<br>Σωτεί-<br>ραι                                                                | to Zeus Soter, Athena Soteira                                             | #1429          |
| IG II <sup>3</sup> .4 311      | Dedication           | -117         | -116         | Attica         | Rhamnous<br>(580097) | <b>9</b> #1117     | L 3                           | Διὶ Σωτῆρι καὶ<br>Ἀθηνᾶι Σωτείραι                                                                  | to Zeus Soter and Athena Soteira                                          | ∎ #1430        |
| IG II <sup>3</sup> .4 312      | Dedication           | -108         | -107         | Attica         | Rhamnous<br>(580097) | <del>9</del> #1118 | L 4                           | [Διὶ Σ]ωτῆρι καὶ<br>Ἀθηνᾶι Σωτήραι                                                                 | to Zeus Soter and Athena Soteira                                          | #1431          |
| IG II <sup>3</sup> .4 313      | Dedication           | -106         | -105         | Attica         | Rhamnous<br>(580097) | <b>#</b> #1119     | L 4                           | Διί Σωτήρι, Άθηναι<br>Σωτείραι                                                                     | to Zeus Soter, Athena Soteira                                             | <b>1</b> #1432 |
| IG II <sup>3</sup> .4 314      | Dedication           | -101         | -100         | Attica         | Rhamnous<br>(580097) | <b>₽</b> #1120     | l. 3-4                        | Διὶ Σωτῆρι καὶ Ἀθη <del>;</del><br>νᾶι Σωτήιραι καὶ<br>Θέμιδι καὶ Νεμέσει                          | to Zeus Soter and Athena Soteira and to Themis and Nemesis                | <b>#</b> #1433 |
| CGRN 45                        | Calendar,Ritual norm | -410         | -399         | Attica         | Athenae<br>(579885)  | <b>9</b> #1258     | A, fr. 3, col.<br>2, l. 48-50 | Διὶ Φρατρίωι καὶ<br>Ἀθηναίαι Φρα-<br>τρίαι                                                         | to Zeus Phratrios and Athena Phratria                                     | <b>#</b> 1638  |

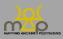

## 4. Formulae search

#### 4.1. Introduction and mode of operation

#### 4.1.1. Introduction

The *Formulae* search allows the user to perform targeted searches on the onomastic sequences. The available search criteria are specific in this respect. The user creates his/her query by composing one or two of the fragments of formulae associated with the results filtering criteria. Given that the formula is linked to the testimony in the database, this search mode provides a testimony results type.

#### 4.1.2. Mode of operation

The interface is made up of three areas. The operator between the criteria is "AND", whereas it's "OR" between values. If *Strict* is selected, the operator between values changes and becomes "AND". The formulae search relies on the strict reading of the sequences saved in the database, so the order of the elements, the operators and the parentheses of formulae must be respected.

E.g.: "Zeus #" and "# Zeus" are two different forms of formulae.

#### 4.1.2.1. Elements or divine powers count (1)

The user can choose the number of elements in a testimony and/or the number of divine powers linked to a formula. These two criteria are composed of a first column with a numerical comparison operator and a second one where the value is entered. It is read from left to right.

| Element count       | ≤ | × ~        | 3 |
|---------------------|---|------------|---|
| Divine powers count | = | <b>x</b> ~ | 1 |

E.g.: *Element count*  $\leq$  3 and *Divine powers count* = 1 reads as "the number of elements should be less than or equal to 3 AND the number of divine powers is equal to 1".

#### 4.1.2.2. Formulae assembler (2)

A formula is assembled in three stages:

- 1) the user searches for the elements that he/she want to add (*Add a new element*), this field allows to find an element using absolute form, Beta Code and translations with the criterion *Name*(*s*). The choice is confirmed with the + button.

Add a new element tnt (Tanit / Tinit / Tinnit)

- 2) the user determines the position of the element within the formula; the choices are: "start", "end", "other" or "any". By default, the "any" value is selected.

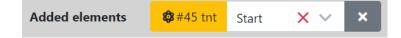

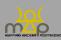

X

- 3) the user constructs the formula/formulae. When the first element is added, the formulae assembler will appear. It is structured around three areas: the space for the *Formula*, the *Operators* of the onomastic sequences and the added *Elements*.

| Formula search | Formula 😧 | t tnt #       | × |
|----------------|-----------|---------------|---|
|                | Operators |               |   |
|                | Elements  | tnt           |   |
|                |           | + Add Formula |   |

The assembler works with Drag/Drop. The user adds the elements and operators to the *Formula* area. The order within the formula can be changed. To remove a component, the user must select it in the *Formula* area and then drag it into the *Operators* or *Elements* area.

It is possible to add other formulae using the *Add Formula* button. It is also possible to delete them. If the "Require all" button is selected, the operator between the formulae changes from "OR" to "AND". It implies that the result must correspond with all the formulae.

E.g.: if the user enters the formulae "[Baal #" and "Tanit", and selects *Require all*, the search will look for testimonies where Baal, at the beginning of the syntagm, is followed by a qualification (#) AND where the element Tanit is present.

| Added elements    | 🎯 #45 tnt Any 🗙 🗸 🗴 🥸 #47 b'l Any 🗙 🗸 🗙 |   |
|-------------------|-----------------------------------------|---|
| Add a new element | Select a value (type text to filter)    | + |
| Formula search    | Formula 😧                               | × |
|                   | Operators ( ) ( ) + / # =               |   |
|                   | Elements b'l                            |   |
|                   | Formula 😧                               | × |
|                   | Operators 🛛 🚺 🗋 🚺 \cdots 📝 # 😑          |   |
|                   | Elements b'l                            |   |
|                   | + Add Formula                           |   |

#### 4.1.2.3. General filters (3)

The user can filter their his/her search according to the general criteria of language, dating, location and typology of the source. These work in the same way as with the guided search.

| Language | Select values (type text to filter) |           | Require all |
|----------|-------------------------------------|-----------|-------------|
| Dating   | Post Quem                           | Ante Quem | C Strict    |
| Location | Select values (type text to filter) |           |             |
| Source   | Select values (type text to filter) |           |             |

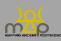

The search works using SQL language; the criteria are combined with "AND" and "OR". Between two conditions, "AND" makes it necessary for both conditions to be true whereas "OR" requires a minimum of one of the two conditions to be true in order to provide a result.

Therefore:

- Between each criterion, the operator is "AND",

E.g.: if the user enters in Language(s): "Phoenician" and *Place*: "Near East > Syria", the results should be in the Phoenician language and located in Syria.

- Between each value, the operator is "OR",

E.g.: if the user enters in *Source:* "Epigraphy > Dedication"; "Epigraphy > Label/Ownership", the results shown will contain dedications or ownership inscriptions.

#### - *Require all* turns the operator into "AND".

E.g.: if the user enters in *Source:* "Epigraphy > Dedication"; "Epigraphy > Label/Ownership", and marks the *Require all* box, the results shown will contain dedications AND ownership inscriptions.

For the dating criteria, once the user has chosen the chronological interval, the *Strict* button means that the *post quem* and *ante quem* values must strictly be between the two limits that he/she has chosen. The user can only indicate one single chronological limit.

E.g.: the red *post quem* (PQ) and *ante quem* (AQ) limits are the values chosen by the user. The possible records, numbered from A to F, are shown on a timeline with their dating interval.

- With PQ and AQ defined, with *strict* checked, the only result is A, without *strict* checked, the results are A, B, C and D.
- With only AQ defined, whether *strict* is checked or not, the results are A, B and E.
- With only PQ defined, whether *strict* is checked or not, the results are A, C and F.

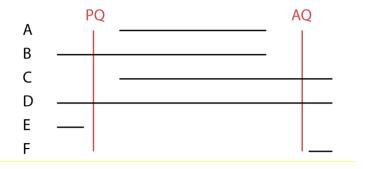

Once the criteria and the values have been selected, the user launches the query using the *Search* button. The *Clear* button fully clears the form.

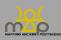

## 4.2. Appearance

## 4.2.2.1. Areas of the "Formulae" query

| Simple              | Guided                               | Advanced                                   | Formulae    |
|---------------------|--------------------------------------|--------------------------------------------|-------------|
| Element count       | Select a value                       | ~                                          |             |
| Divine powers count | Select a value                       | ~                                          |             |
| Add a new element   | Select a value (type text to filter) |                                            | × +         |
| Formula search      | No                                   | elements selected. Add some using the list | above       |
| Language            | Select values (type text to filter)  |                                            | Require all |
| Dating              | Post Quem                            | Ante Quem                                  | Strict      |
| Location            | Select values (type text to filter)  |                                            |             |
| Source              | Select values (type text to filter)  |                                            |             |
|                     | Clear                                | Q Search                                   |             |

## 4.2.2.2. Assembly of a formula

| Add a new element | Select a value (type text to filter) | ∧ ţ ş š     |
|-------------------|--------------------------------------|-------------|
| Formula search    | bʻl                                  | ۹           |
|                   | b'l (Master ; Baal)                  |             |
|                   | bʻlmʻn (Baal Meon)                   |             |
| Language          | Select values (type text to filter)  | Require all |
| Add a new element | b'l (Master ; Baal)                  | × ~ +       |

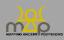

| Added elements    | <mark>\$</mark> \$#47 b <sup>°</sup> l Any ★ | <ul> <li>×</li> </ul> |     |   |
|-------------------|----------------------------------------------|-----------------------|-----|---|
| Add a new element | Select a value (type text to                 | o filter)             | × . | + |
| Formula search    | Formula 🕑                                    |                       |     | × |
|                   | Operators                                    | ( ) [ ] 🗾 🗾 🔳         |     |   |
|                   | Elements                                     | b'l                   |     |   |
|                   |                                              | + Add Formula         |     |   |
| Formula search    | Formula 😧                                    |                       |     | × |
|                   | Operators                                    | ( ) [ ] · 🕅 ≢ 😑       |     |   |
|                   | Elements                                     | bʻl                   |     |   |
|                   |                                              | + Add Formula         |     |   |

#### 4.3. Query fields

#### 4.3.1. Element count

This is the number of elements in the formula. An element that is included in a formula several times is counted **each time** that it appears.

#### 4.3.2. Divine powers count

Each formula proposition is linked to an **estimate** of the number of divine powers present in the formula saved in the 1st position. This number may change for alternative formulae (which can be viewed in the *Testimony* forms).

#### 4.3.3. Formula

This is the **standardised reading** of the onomastic sequence with a system of operators and parentheses created within the framework of the MAP project.

#### 4.3.4. Language

Languages in which the names of the gods are expressed. This list is made up of languages included in the project that the user may come across in the database.

#### 4.3.5. **Dating**

These are the chronological limits that the user wishes to apply to their search. For a BCE date, place a minus sign "-" before. For a specific date, enter an identical figure into the *post quem* and *ante quem* fields.

#### 4.3.6. **Place**

Location of either the source or the testimony, if it exists.

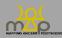

#### 4.3.7. **Source**

List of types of sources, classified by source category (epigraphy, glyptic, numismatic, papyrology and manuscript tradition) and sub-categories.

#### 4.4. Notes

- The user must register an elements count, a divine powers count or add an element in order to launch a search.
- Only formulae in the 1st position are taken into account in the search; the user can view the other options via the *Testimony* forms.
- Elements that are added but not arranged in a formula are taken into account in the query. The operator is "OR": the result contains one *or* the other. Using the formulae assembler with *Require all* reverses the operator.
- The operators in the formula are read as follows:
  - + coordination. "Zeus and Athena" is formulised as "Zeus + Athena"; "Tanit and Baal" is formulised as "Tanit + Baal".
  - # qualification (qualifies *or* is qualified). Apollo Puthios is formulised as "Apollo # Puthios"; "Tanit face of Baal" is formulised as "Tanit # face # Baal".
  - / juxtaposition. "Zeus Sarapis" is formulised as "Zeus / Sarapis"; "Eshmun Melqart" is formulised as "Eshmun / Melqart".
  - clarified equivalence. "Of Zeus called Nephotes the Great" is formulised as "Zeus = [Nephotes # Megas]".
- The brackets, [...], in the formula indicate the syntagms.

E.g.: [the goddess # Astarte]

[Apollo # Puthios] + [Apollo # Kedrieus].

- Parentheses, (...), are used to mark distributive properties, that is, cases where an element or a syntagm qualifies (#) or clarifies (=) several other elements or syntagms.

E.g.: Apollo # (Puthios + Kedrieus).

#### 4.5. Types of results

Results are shown on a new page in the form of three blocks.

## 4.5.1. Reminder of criteria

| Search Type : Formulae (Testimony) |                            |                          |             |                  |                                     |           |                |  |  |  |  |  |
|------------------------------------|----------------------------|--------------------------|-------------|------------------|-------------------------------------|-----------|----------------|--|--|--|--|--|
| ELEMENTS                           | DIVINE POWERS              | ELEMENT POSITION         | LANGUAGE(S) | DATING           | LOCATION(S)                         | SOURCE(S) | FORMULAE (ALL) |  |  |  |  |  |
| = 5                                | ≤ 2                        | {47} → Any               | Phoenician  | Post Quem : -500 | Near East                           | Epigraphy | [{47}#         |  |  |  |  |  |
|                                    |                            | $\{45\} \rightarrow Any$ | Punic       | Ante Quem : -100 | North Africa > Africa proconsularis |           | {45}           |  |  |  |  |  |
|                                    | Search Results : 3 records |                          |             |                  |                                     |           |                |  |  |  |  |  |

The interface shows the type of search, the criteria and the number of records that have been found for the search.

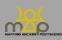

## 4.5.2. Action buttons

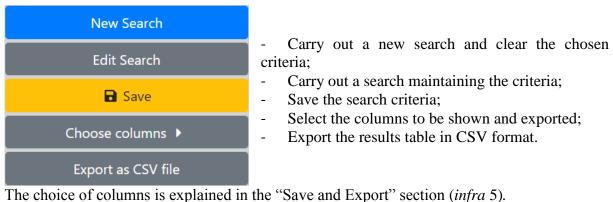

## 4.5.3. Results table

|                               | Source        |        |                    |                 |                    |         |                      |           |           |              |              |                 |                         |                               |                      |            |           |                   |           |
|-------------------------------|---------------|--------|--------------------|-----------------|--------------------|---------|----------------------|-----------|-----------|--------------|--------------|-----------------|-------------------------|-------------------------------|----------------------|------------|-----------|-------------------|-----------|
| Reference                     | Main<br>Title | Author | Source<br>Category | Source<br>Types | Medium<br>Category | Medium  | Material<br>Category | Material  | Languages | Post<br>Quem | Ante<br>Quem | Region          | Sub-region              | Place                         | Site                 | Latitude   | Longitude | View              | Passi     |
| Search 11                     |               | Sex 11 | Seard 11           | Search 11       | Searc 11           | Sear 11 | Searc 11             | Search 11 | Search 11 | Se 11        | Se T.L       | Sei 11          | Search Su 11            | Search Place 11               | Sear 11              | Search 11  | Search 11 | Sea 11            | Sear      |
| Sanctuaire<br>El-Hofra<br>60  |               |        | Epigraphy          | Dedication      | Stele /<br>Cippus  | Stele   | Lithic               | Limestone | Punic     | -157         | -156         | North<br>Africa | Africa<br>proconsularis | Cirta/Constantina<br>(305064) | el Hofra<br>(305091) | 36.3681147 | 6.6133027 | <b>e</b><br>#750  | L.1       |
| Sanctuaire<br>El-Hofra<br>204 |               |        | Epigraphy          | Dedication      | Stele /<br>Cippus  | Stele   | Lithic               | Limestone | Punic     | -200         | -100         | North<br>Africa | Africa<br>proconsularis | Cirta/Constantina<br>(305064) | el Hofra<br>(305091) | 36.3681147 | 6.6133027 | <b>9</b><br>#952  | L.1       |
| Sanctuaire<br>El-Hofra<br>233 |               |        | Epigraphy          | Dedication      | Stele /<br>Cippus  | Stele   | Lithic               | Limestone | Punic     | -200         | -100         | North<br>Africa | Africa<br>proconsularis | Cirta/Constantina<br>(305064) | el Hofra<br>(305091) | 36.3681147 | 6.6133027 | <b>₽</b><br>#1007 | L. 1-     |
| Page 1 of 1 (3                | records)      |        |                    |                 |                    |         |                      |           |           |              |              |                 |                         |                               |                      |            | Previ     | ous 1             | •<br>Next |

The user can change the number of results shown per page and navigate between them. He/she can apply a general filter to all of the results or to a specific column with the help of the search boxes. The content of the columns can be sorted into ascending or descending order. Action buttons in the *View* column provide access to the corresponding forms.

Remember that the results shown correspond to the type of *Testimony* result of the advanced search.

## 4.5.4. **Note**

- Each result will only be shown once, even if it meets several of the criteria defined by the user.
- The user can order the results according to several columns by pressing the Shift key and the arrows next to the name of the column. This ordering is saved in the user's profile.

#### 4.6. Examples

To show all of the formulae with 3 or more than 3 divine powers, where the element "b'l" is qualified by another element and at the start of the formula: In *Divine powers count*, select " $\geq$ " and "3", and then in *Added elements*, search for the element "b'l". In the formulae assembler, drag-drop "b'l" and #:

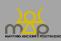

Search interface

| Simple              | Guided                               | Advanced      |         | Formulae    |
|---------------------|--------------------------------------|---------------|---------|-------------|
| Element count       | Select a value                       | ~             |         | ٢           |
| Divine powers count | 2                                    | ×             |         | ٢           |
| Added elements      | ✿#47 bʻl Start 🗙 ∨                   | ×             |         |             |
| Add a new element   | Select a value (type text to filter) |               |         | × +         |
| Formula search      | Formula 😧                            | liq.          | #       | ×           |
|                     | Operators                            |               | • 🛛 📕 😑 |             |
|                     | Elements                             | b             | 1       |             |
|                     |                                      | + Add Formu   | la      |             |
| Language            | Select values (type text to filter)  |               |         | Require all |
| Dating              | Post Quem                            | Ante Quem     | ٢       | C Strict    |
| Location            | Select values (type text to filter)  |               |         |             |
| Source              | Select values (type text to filter)  |               |         |             |
|                     | <b>⊉</b> Clear <b>Q</b>              | Search ? Help |         |             |

Results:

| Search Type : Formulae (Testimony) |               |                  |            |  |  |  |  |  |  |  |
|------------------------------------|---------------|------------------|------------|--|--|--|--|--|--|--|
|                                    | DIVINE POWERS | ELEMENT POSITION | FORMULA(E) |  |  |  |  |  |  |  |
|                                    | ≥ 3           | {47} → Start     | {47}#      |  |  |  |  |  |  |  |
| Search Results : 7 records         |               |                  |            |  |  |  |  |  |  |  |

|                                    |                             |            |           | S                 | ource        |              |               |                |                                       |                         |                       | Testimony                   |                                                                                                    |                                                                                                    |                           |                   |  |
|------------------------------------|-----------------------------|------------|-----------|-------------------|--------------|--------------|---------------|----------------|---------------------------------------|-------------------------|-----------------------|-----------------------------|----------------------------------------------------------------------------------------------------|----------------------------------------------------------------------------------------------------|---------------------------|-------------------|--|
| Reference                          | Source Types                | Medium     | Material  | Languages         | Post<br>Quem | Ante<br>Quem | Region        | Sub-<br>region | Place                                 | Site                    | View                  | Passage                     | With<br>restitution                                                                                         | Translations                                                                                                    | Divine<br>powers<br>count | View              |  |
| Search 10-                         | Search Source N             | Search 🛧   | Searcl t  | Search Langua 👞   | Sea ኊ        | Sea 🎋        | Sea 🕂         | Sea ኊ          | Search PI                             | Search 🛧                | Sean 🛧                | Sear 🞶                      | Search W                                                                                                    | Search Translations                                                                                                    | Sea ∱↓                    | Sear 🛧            |  |
| PAT 0179                           | Dedication                  | Altar      | Limestone | Middle Aramaic    | 62           | 62           | Near<br>East  | Syria          | Palmyra<br>(668331)                   | Temple of<br>Baalshamin | <del>9</del><br>#836  | I. 3-4.                     | [I]bʻlšmyn<br>wldwrhiwn<br>wirḥm wigd°<br>dy<br>ydy'bi                                                      | For Baalshamin, for Durahlun, for Rahim, and for the Fortune of<br>Yedibel.                                                                                                    | 4                         | <b>8</b><br>#1039 |  |
| KAI 4                              | Building                    | Block      | Limestone | Phoenician        | -950         | -940         | Near<br>East  | Syria          | Byblos<br>(668216)                    |                         | <del>9</del><br>#851  | l. 3-5                      | b'l . šmm .<br>wb'l < t ><br>gbl wmpḥrt .<br>'l gbl<br>qdšm                                                 | The master of heavens and the master of Byblos and the<br>assembly of the holy gods of Byblos                                                                                                    | 3                         | <b>1</b><br>#1078 |  |
| KAI 9                              | Funerary                    | Slab       | Limestone | Phoenician        | -500         | -450         | Near<br>East  | Syria          | Byblos<br>(668216)                    | Crusader<br>castle      | <del>9</del><br>#1108 | B I. 5                      | wb'l 'dr wb'lt<br>wki [[ ]                                                                                  | And the mighty master and the mistress and all the gods (of Byblos)                                                                                                    | 3                         | <b>b</b><br>#1393 |  |
| KAI 24                             | Commemorative               | Orthostate |           | Phoenician        | -830         | -825         | Near<br>East  | Syria          | Sam'al<br>(192555966)                 |                         | <del>9</del><br>#1645 | l. 15-16                    | wmy.yšht.<br>hsprz.yšht.<br>r'š.b'l.şmd<br>.'š.lgbr<br>wyšht.r'š.<br>b'l.hmn.'š.<br>lbmh.wrkb'l<br>.b'l.bt. | And if someone smashes this inscription, may the master of the<br>mace who belongs to Gabber (PN) smash his head, and may the<br>master of Hammon who belongs to BMH (PN) and Rakib-EI,<br>master of the dynasty, smash his head! | 3                         | <b>8</b><br>#2118 |  |
| KAI 26 A                           | Commemorative               | Orthostate | Basalt    | Phoenician,Luwian | -720         | -700         | Asia<br>Minor | Cilicia        | Karatepe<br>(869993028)               | North and<br>South Gate | <del>9</del><br>#1657 | Ph., A<br>III, I. 18-<br>19 | b'i šmm w'i<br>qn 'rş<br>wšmš 'im wki<br>dr bn 'im                                                          | Baal of heavens and El creator of the world and Shamash of<br>eternity and the whole council of the sons of the gods                                                                                                    | 4                         | ₿<br>#2147        |  |
| Amulet 1<br>from<br>Arslan<br>Tash | Apotropaic,Prayer<br>/ Hymn | Board      | Limestone | Phoenician        | -700         | -600         | Near<br>East  | Syria          | Ballatha /<br>Arslan Tash<br>(658399) |                         | <del>₽</del><br>#1721 | l. 14-18                    | b'lt b'l<br>'dn'rs. b'lt<br>[']št hwrn. 'š<br>. tm. py<br>wšb'. srty.<br>wš<br>mnh. 'št. b'l<br>. qdš       | With the oath of the master, lord of the earth, with the oath of the wife of Horon, whose utterance is true, and his seven other wives, and the eight wives of the holy master                                                    | 4                         | <b>8</b><br>#2227 |  |

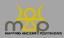

To show all of the formulae that, like the sequence "Isis Thea Megistê", contain a syntagm composed of the adjective "Megas, megalê, mega" (including comparative and superlative forms) and the name "Theos, thea", regardless of the number of divine powers and the position of the elements: in *Element count*, select "≥" and "2", and then in *Divine powers count*, select "≥" and "1". In *Added elements*, search for the elements "Megas, megalê, mega" and "Theos, thea". In the formulae assembler, drag-drop "Theos, thea", "#" and "Megas, megalê, mega", then "Megas, megalê, mega", "#" and "Theos, thea":

| Element count                 | ≥ × ∨ 2                                    | ٢          |
|-------------------------------|--------------------------------------------|------------|
|                               |                                            |            |
| Divine powers count           | ≥ X ∨ 1                                    | \$         |
| Added elements                | 🕸 #93 Μέγας, μεγάλη, μέγα 🛛 Αηγ 🛛 🗙 💙 🗙    |            |
|                               | 🥵 #28 Θεός, Θεά Αny 🗙 😪 🗙                  |            |
| Add a new element             | Select a value (type text to filter)       | +          |
| Formula search<br>Require all | Formula<br>Θεός, Θεά # Μέγας, μεγάλη, μέγα | ×          |
|                               | Operators                                  |            |
|                               | Elements Θεός, Θεά Μέγας, μεγάλη, μέγα     |            |
|                               | Formula<br>Μέγας, μεγάλη, μέγα # Θεός, Θεά | ×          |
|                               | Operators ( ) [ ] + / # =                  |            |
|                               | Elements Θεός, Θεά Μέγας, μεγάλη, μέγα     |            |
|                               | + Add Formula                              |            |
| Language                      | Greek ×                                    | equire all |

Results:

| Search Type : Formulae (Testimony) |               |                  |            |             |  |  |  |  |  |  |  |
|------------------------------------|---------------|------------------|------------|-------------|--|--|--|--|--|--|--|
| ELEMENTS                           | DIVINE POWERS | ELEMENT POSITION | FORMULA(E) | LANGUAGE(S) |  |  |  |  |  |  |  |
| ≥ 2                                | ≥ 1           | {93} → Any       | {28}#{93}  | Greek       |  |  |  |  |  |  |  |
|                                    |               | {28} → Any       | {93}#{28}  |             |  |  |  |  |  |  |  |
| Search Results : 169 records       |               |                  |            |             |  |  |  |  |  |  |  |

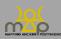

Search interface

|                                               |                        | :                | Source     |              |              |                         |                  | Testimony |                                                                                                  |                                                                     |                                  |               |                                       |
|-----------------------------------------------|------------------------|------------------|------------|--------------|--------------|-------------------------|------------------|-----------|--------------------------------------------------------------------------------------------------|---------------------------------------------------------------------|----------------------------------|---------------|---------------------------------------|
| Reference                                     | Source Types           | Medium           | Material   | Post<br>Quem | Ante<br>Quem | Place                   | View             | Passage   | With<br>restitution                                                                              | Transliteration                                                     | Name<br>quality<br>of<br>reading | Agents        | Formula                               |
| Search 1                                      | Search Source Types 11 | Searc 11         | Search 11  | Se ti        | Se ti        | Search Place 11         | Sea †1           | Sear 11   | Search With                                                                                      | Search Trans                                                        | Searcl 11                        | Search Agents | Search Form 1                         |
| BAALIM II<br>IV.3                             | Dedication             | Seat /<br>Throne | Terracotta | -400         | 100          | Byblos (668216)         | <b>₽</b><br>#530 | Gr. l. 1  | Άστάρτηι θεᾶι<br>μεγίστηι                                                                        | Astartêi theai<br>megistêi                                          | (1)<br>Confident<br>reading      |               | {236}#{28}#{93}                       |
| Judean-<br>Syrian-<br>Egyptian<br>Conflict 45 | Graffiti               | Pavement         |            | -332         | 551          | Omboi (786079)          | <b>9</b><br>#141 | l. 1-2    | Νεχθαραύτο(ς)<br>θεού μεγίστου                                                                   | Nechtharauto(s)<br>theou megistou                                   | (1)<br>Confident<br>reading      |               | {148}#<br>[{28}#{93}]                 |
| IThSy 255                                     | Dedication             | Altar            | Granite    | -332         | 551          | Elephantine<br>(786021) | <b>₽</b><br>#205 | l. 1      | θεῷ μεγάλῳ<br>Ἄμμωνι                                                                             | theôi megalôi<br>Ammôni                                             | (1)<br>Confident<br>reading      |               | [{28}#<br>{93}]#{104}                 |
| I.Philae<br>118                               | Proskynema             | Pylon            |            | -332         | -80          | Philae (786089)         | <b>9</b><br>#501 | l. 1-2    | [πρὸς τὴν<br>μ]ε[γίστην —<br>— —]<br>θέριν [κυρίαν<br><sup>°</sup> Ισιν έ]ν<br>Φίλ[αι]ς — —<br>— | [pros tên<br>m]e[gistên]<br>thean [kurian<br>Isin e]n Phil[ai]s<br> | (2)<br>Probable<br>reading       |               | [(93)#(28)]#<br>[(26)#<br>{95}#(258)] |

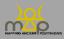

## 5. Save and Export

#### 5.1. Saving a search

#### 5.1.1. Introduction

The interface makes it possible to save a search, whatever its type (Simple, Guided, Advanced, Formulae). A user can access and reuse one of the saved searches at any time. Saved searches are named and are unique to each user.

## 5.1.2. Mode of operation

After completing a search, it can be saved using the *Save* button next to the reminder of criteria. **This saves the criteria, not the results**. Therefore, when loading a search between two different uses, the number of records may change.

The user is asked to name his/her query. He/she should choose a suitable name. He/she is reminded of the criteria when loading a query (*infra* 5.3.).

Saving a query with the same name as one that has already been saved overrides the parameters of the existing query.

#### 5.2. Appearance

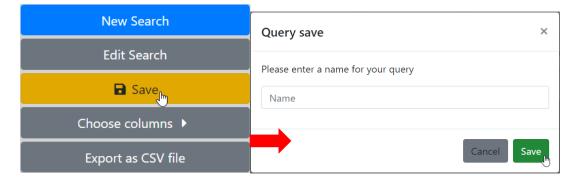

#### 5.3. Reusing a query

#### 5.3.1. Introduction

The interface allows the user to load a query from each type of search. A drop-down list is available on the right side of the screen. This list is unique for each user.

## 5.3.2. Mode of operation

The user can load or erase a query using the action buttons. When a query has been chosen, the interface automatically loads the page with the search type and criteria. The user can modify the criteria as he/she desires. However, these changes are not saved in the saved search. Simply click on the *Search* button to launch the query.

Each saved search is shown in the form of a "block" indicating:

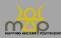

- 1: name of the search;
- 2: criteria saved with the number of values or the values;
- 3: search type;
- 4: load button;
- 5: delete button.

## 5.3.3. Appearance

Description of the elements in block of a saved search:

| Saved Searches                                                                                       |                   |  |  |  |  |  |  |  |  |  |  |
|----------------------------------------------------------------------------------------------------|-------------------|--|--|--|--|--|--|--|--|--|--|
| Holy / N-E / BCE Name(s) 2 Location 1 Source Type 1 Dating 1                                         | Advanced (Source) |  |  |  |  |  |  |  |  |  |  |
| Choice of saved searches:                                                                            |                   |  |  |  |  |  |  |  |  |  |  |
|                                                                                                    |                   |  |  |  |  |  |  |  |  |  |  |
| Saved Searches                                                                                       |                   |  |  |  |  |  |  |  |  |  |  |
| Holy / N-E / BCE       Name(s) 2     Location 1     Source Type 1     Dating 1                       |                   |  |  |  |  |  |  |  |  |  |  |
| Formule_complete V2                                                                                  | Formulae          |  |  |  |  |  |  |  |  |  |  |
| Elements = 5 Divine Powers 2 Position 2 Formula(e) 2                                                 | <b>₩</b>          |  |  |  |  |  |  |  |  |  |  |
| Language(s)       2       Dating       -500 / -100       Location(s)       2       Source(s)       1 |                   |  |  |  |  |  |  |  |  |  |  |

Search successfully loaded:

| Search Interface |                                               |                           |             |   |                                                                        |                   |  |  |  |  |  |  |
|------------------|-----------------------------------------------|---------------------------|-------------|---|------------------------------------------------------------------------|-------------------|--|--|--|--|--|--|
| Simple           | Guided                                        | Advanced                  | Formulae    |   | Saved Searches                                                         |                   |  |  |  |  |  |  |
|                  | Results type : • + Source                     | • 🖹 Testimony 🔹 🏶 Element |             |   | Holy / N-E / BCE Name(s)   Location  Source Type  Dating               | Advanced (Source) |  |  |  |  |  |  |
| Name(s)          | qdš (Holy) 🗙 [Άγιος, α, αν [AGIDS, A, ON] (Ho | dy) ×                     | Require all | × |                                                                        | ĩ                 |  |  |  |  |  |  |
| Location         | Near East ×                                   |                           | Require all | × | Formule_complete V2 Elements 3 Divine Powers 2 Position 2 Formula(e) 2 | Formulae          |  |  |  |  |  |  |
| Source Type      | Epigraphy ×                                   |                           | Require all | × | Language(s) 2 Dating 5007/100 Location(s) 2 Source(s) 1                |                   |  |  |  |  |  |  |
| Dating           | -2000                                         | 0                         | C Strict    | × |                                                                        |                   |  |  |  |  |  |  |
|                  | t Clear + Add                                 | d a criteria Q Search     |             |   |                                                                        |                   |  |  |  |  |  |  |

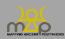

#### 5.4. Exporting the results

## 5.4.1. Introduction

The search results table can be exported using the action button *Export as CSV file*. The format of the downloaded document is CSV (*Comma Separated Values*). This maintains the filters and sorting applied to the columns of the results table.

By default, the name of the CSV is made up of the name "ERC MAP" and the reminder of the type of search "Results of Simple / Guided / Advanced / Formulae Search". If the results from a saved search are exported, the CSV will receive the name of the search.

The quote for the MAP database is shown in the first line of the document, updated for each export:

E.g.: Bonnet C. (dir.), ERC Mapping Ancient Polytheisms 741182 (DB MAP), Toulouse 2017-2022: https://base-map-polytheisms.huma-num.fr/ (04/05/2020).

#### 5.4.2. Mode of operation

The columns are predefined for the simple and guided searches.

For the advanced and formulae searches, the user chooses the columns. The choice of columns is determined by the type of search and the type of result selected.

## 5.4.3. List of fields – Simple search / Guided search

- *ID*: unique identifier of the information level of the result.
- *Reference:* abbreviated bibliography of the main edition of the source.
- *Place:* location of either the source or the testimony, if it exists.
- *Dating, broken down into* post quem *and* ante quem: dating of either the source or the testimony, if it exists.
- *Testimony text:* extract(s) of the testimonies with restitutions. Several results are possible if dealing with one source that contains several testimonies.
- *Category:* type of result found (source or testimony).
- Found in: field containing the provided information.
- Link: web address to the form and the information level of the result.

## 5.4.4. List of fields – Advanced search / Formulae search

#### 5.4.4.1. Fields linked to the Source

- Reference;
- Main title;
- Authors;
- Source category;
- Source types;
- Medium category;
- Medium;
- Material category;
- Material;
- Languages;

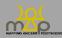

- Post quem;
- Ante quem;
- Region;
- Sub-region;
- Place;
- Site;
- Latitude;
- Longitude;
- Link (view).

#### 5.4.4.2. Fields linked to the Testimony

- Passage;
- Extract with restitution;
- Transliteration;
- Translations;
- Name quality of reading;
- Connected acts;
- Occasions;
- Material;
- Agents;
- Post quem;
- Ante quem;
- Region;
- Sub-region;
- Place;
- Site;
- Latitude;
- Longitude;
- Elements count;
- Formula:
- Divine powers count;
- Link (view).

#### 5.4.4.3. Fields linked to the Element

- Absolute form;
- Beta Code;
- Nature;
- Translations;
- Invariant categories;
- Region;
- Sub-region;
- Place;
- Site;
- Latitude;
- Longitude;
- Link (view).

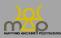

#### 5.4.5. **Notes**

- The fields that are exported depend on the type of result that is desired (Source, Testimony, Element). Each level contains its own fields; the testimony takes its fields from the source to which it belongs.
- The *Formulae* search contains the fields belonging to the source and the testimony.
- The Latitude and Longitude columns allow to integrate the CSV results file into GIS software.

#### 5.5. General notes

- The CSV format is an open format that follows the rules of the Open-data and FAIR data.
- The CSV format may be modified by Excel software; the user is advised to use the LibreOffice suite.

#### 5.6. Link to webmapping

#### 5.6.6. Introduction

The link allows the location of the elements or the results from a guided or advanced search to be visualized.

## 5.6.7. Mode of operation

In the first case (1), the link allows the user to view the locations of the sources using an element.

In the second case (2), using a guided or advanced search result, the link allows to view localised sources or testimonies whose source is localised. Mode of operation

(1) From an advanced search result with an element result type, the user clicks on the *Cartography* button in the *Location* column to open a new window with the map and the desired element selected.

The location shown for an element is the discovery location of the relevant sources. The number shown is that of the total number of sources that are linked to this element, without taking into account the search criteria.

(2) From the results of a guided or advanced search, the user clicks on the *Results cartography* button for *sources* or *testimonies* to open a new window showing the map and the desired results.

The location shown for a source is its place of discovery. Equally, the location shown for a testimony is the discovery location of the relevant source. The number shown corresponds to the total number of query results associated with a location.

#### 5.6.8. Appearance

(1) View the sources linked to the element "Holy" in West-Semitic and Greek .

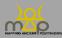

Search interface

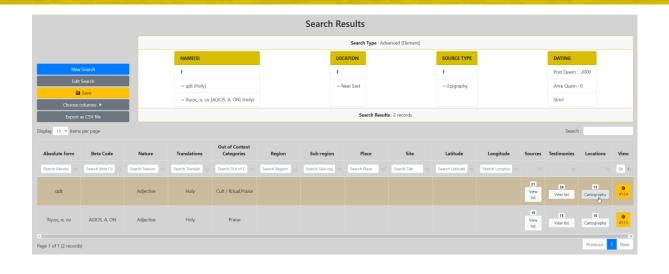

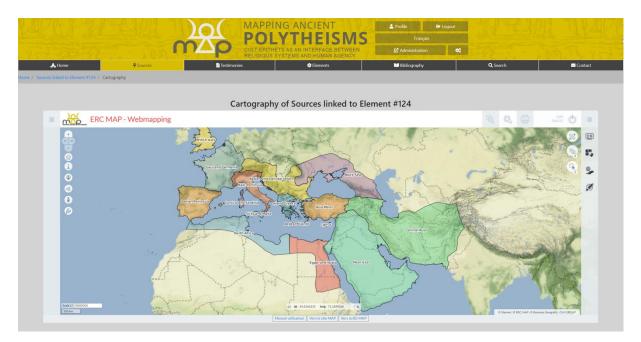

(2) View the results of a guided search: *Name(s):* "Baal", *Language(s):* "Phoenician", *Dating* between "-800" and "-300", *Location:* "Near East".

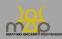

Search interface

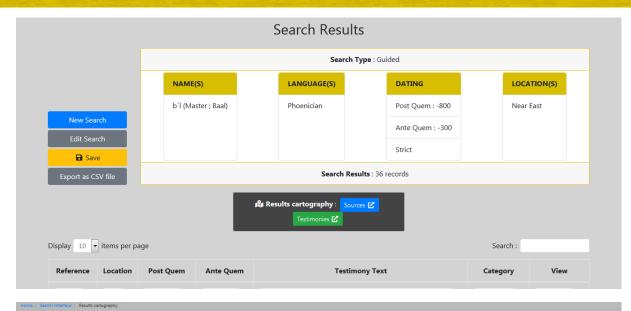

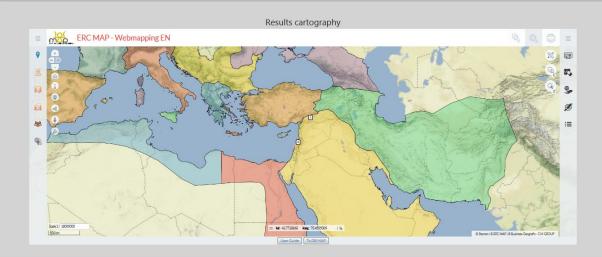

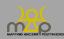